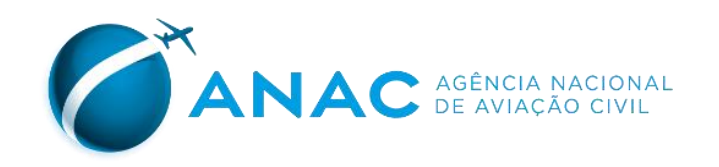

# **MANUAL de Preenchimento do CMA**

# **APRESENTAÇÃO**

Como forma de facilitar o preenchimento do formulário de "**Compilado de Movimentação Aeroportuária**", a Agência Nacional de Aviação Civil - ANAC, elaborou o "Manual de Preenchimento do CMA".

Para mais informações sobre o envio de informações relativas à movimentação aeroportuária, acesse o site da ANAC:

[https://www.anac.gov.br/assuntos/setor-regulado/aerodromos/envio-de-informacoes](https://www.anac.gov.br/assuntos/setor-regulado/aerodromos/envio-de-informacoes-relativas-a-movimentacao-aeroportuaria)[relativas-a-movimentacao-aeroportuaria.](https://www.anac.gov.br/assuntos/setor-regulado/aerodromos/envio-de-informacoes-relativas-a-movimentacao-aeroportuaria)

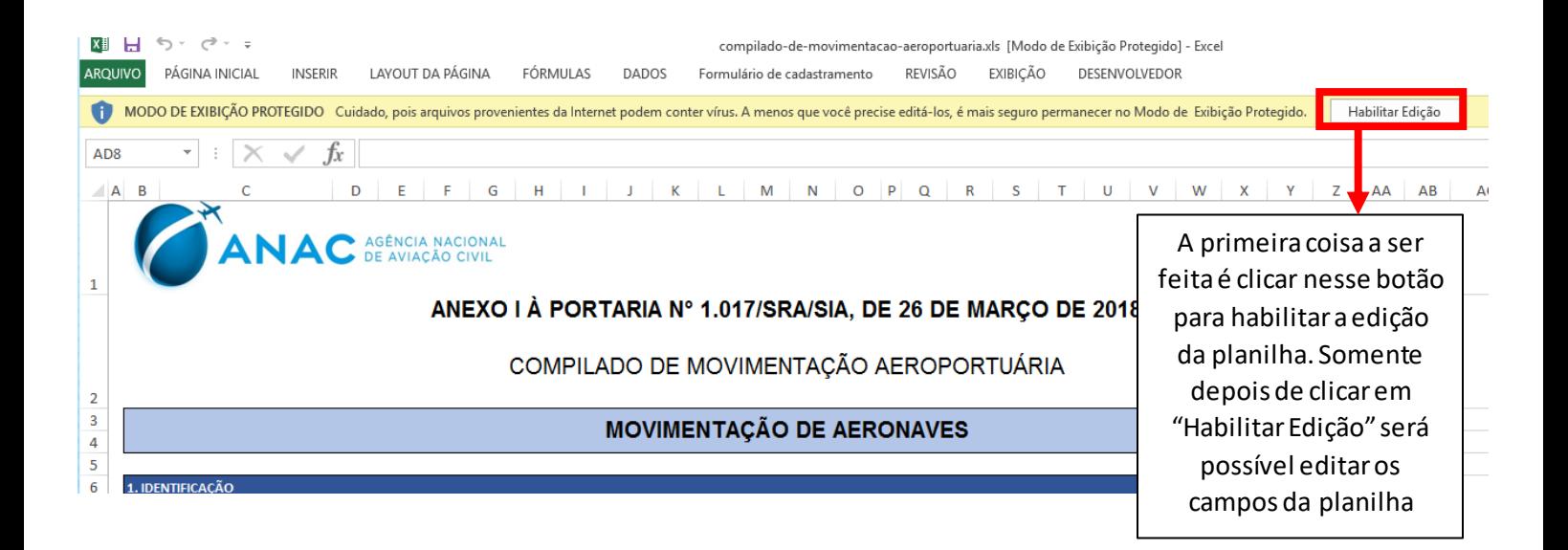

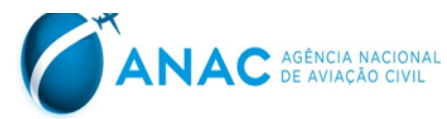

## ANEXO I À PORTARIA Nº 1.017/SRA/SIA, DE 26 DE MARÇO DE 2018

#### COMPILADO DE MOVIMENTAÇÃO AEROPORTUÁRIA

#### **MOVIMENTAÇÃO DE AERONAVES**

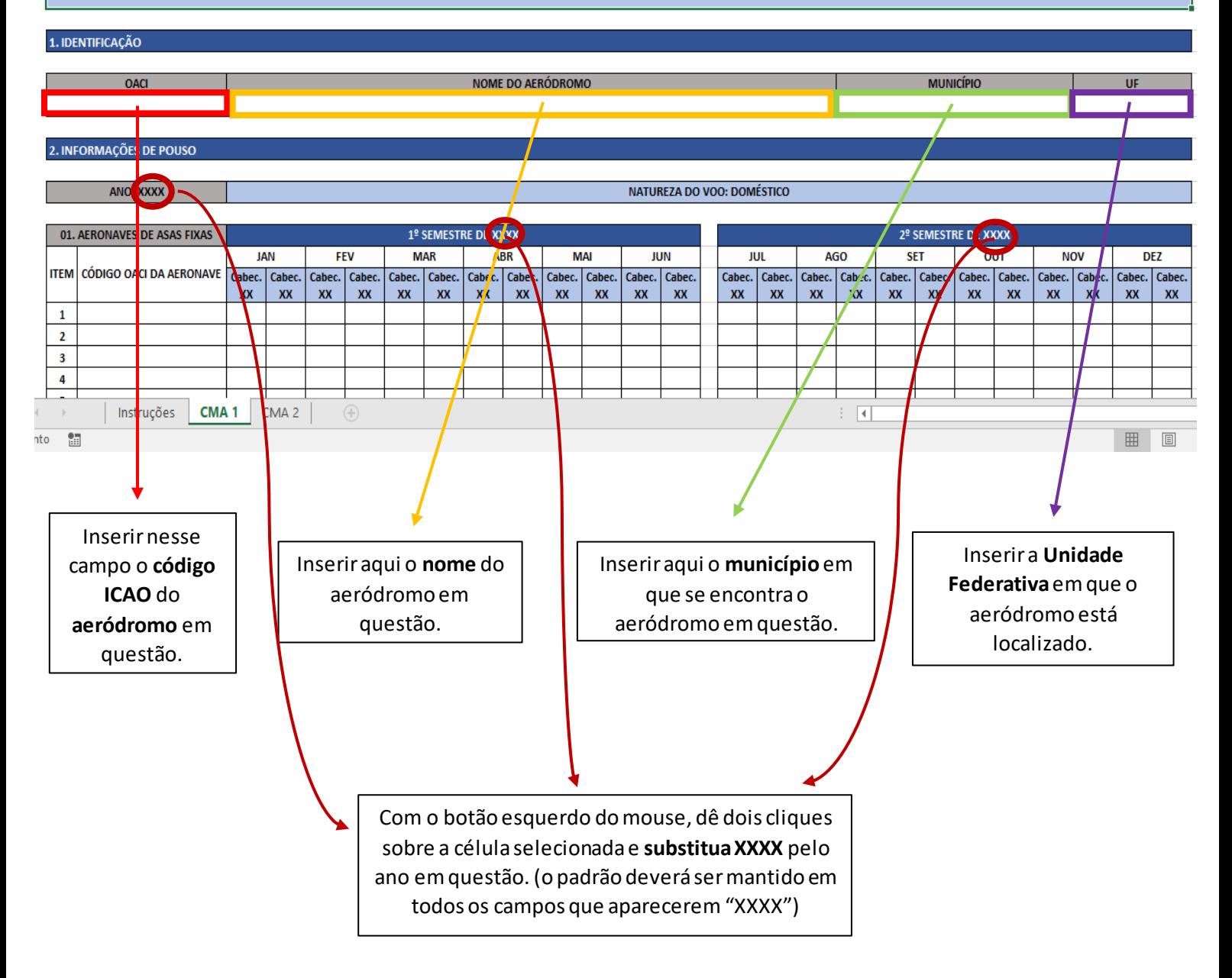

#### **ORMAÇÕES DE POUSC**

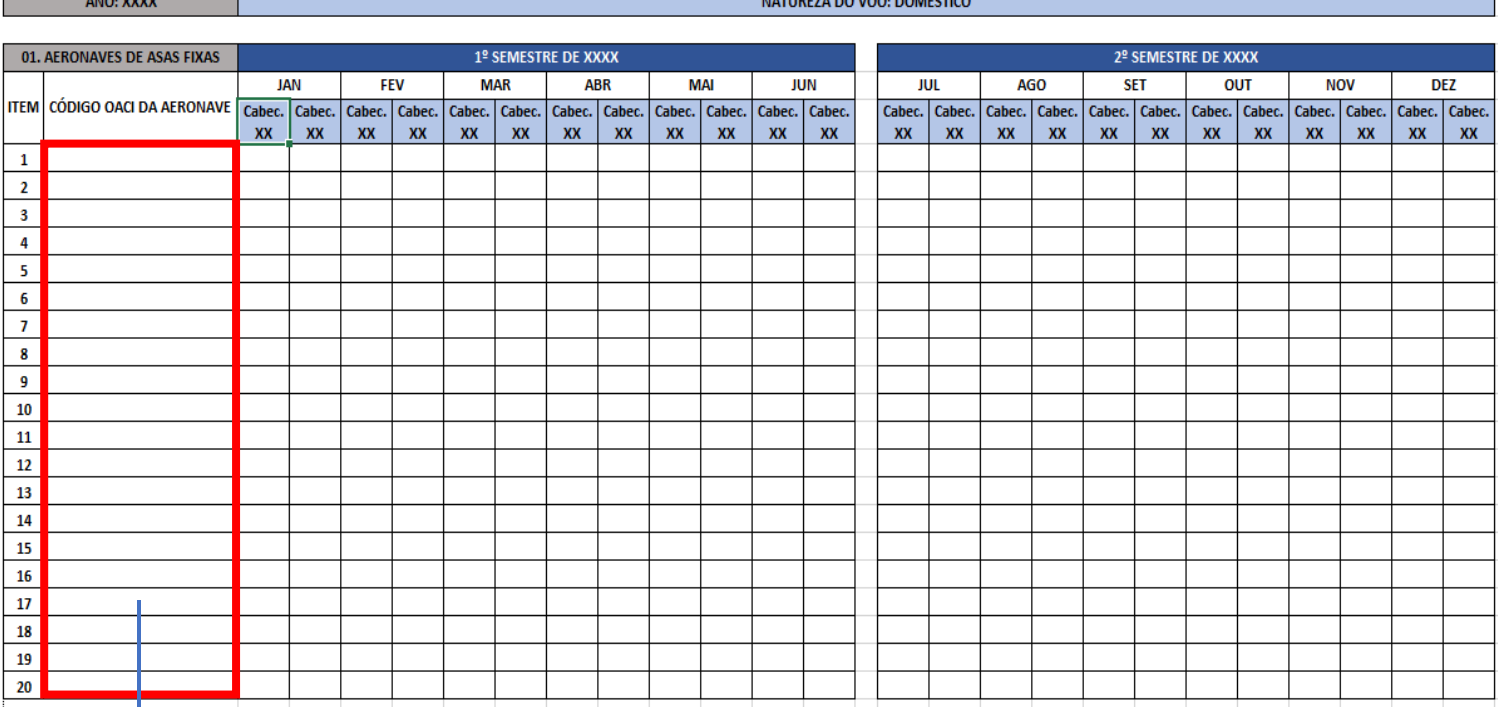

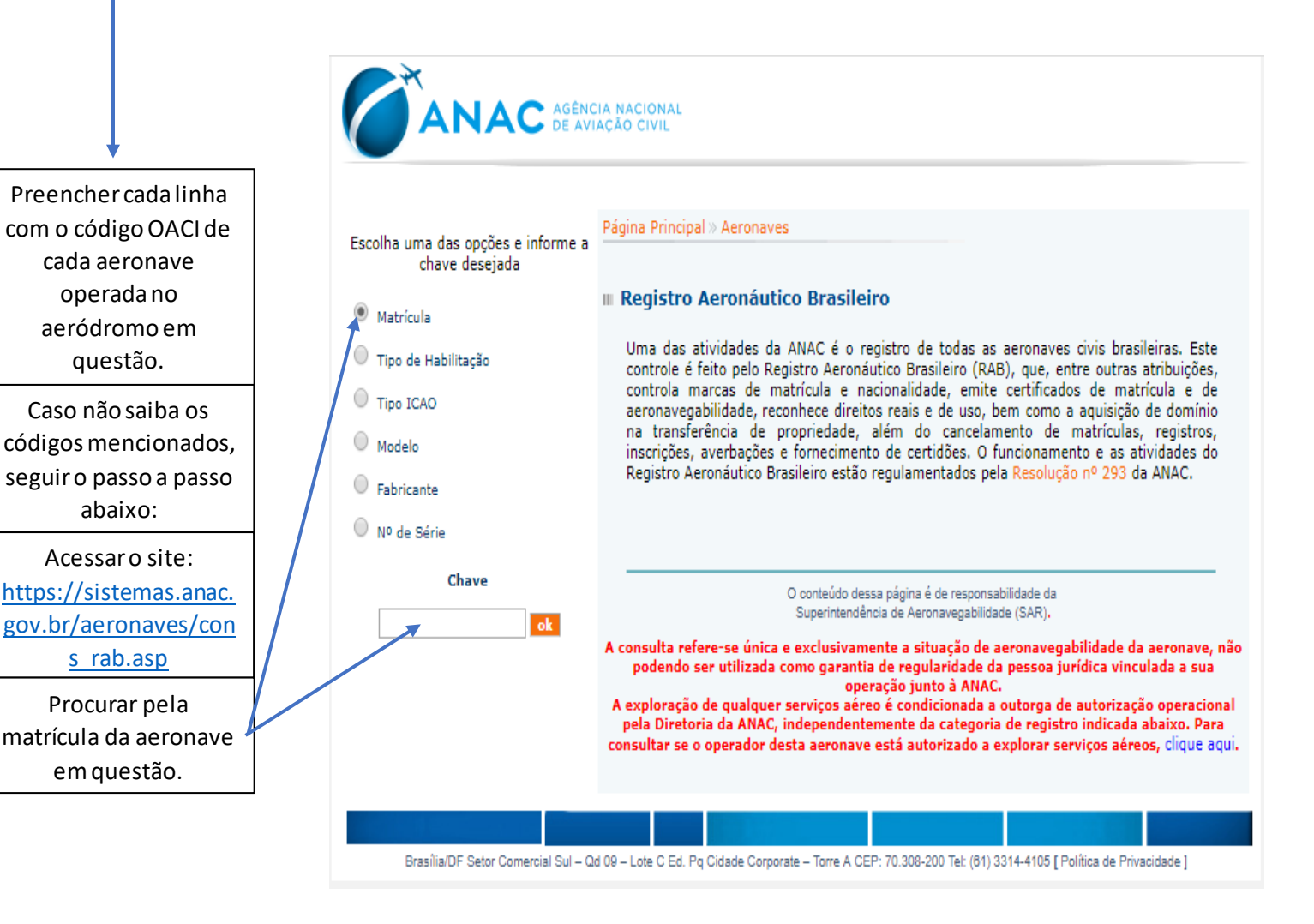

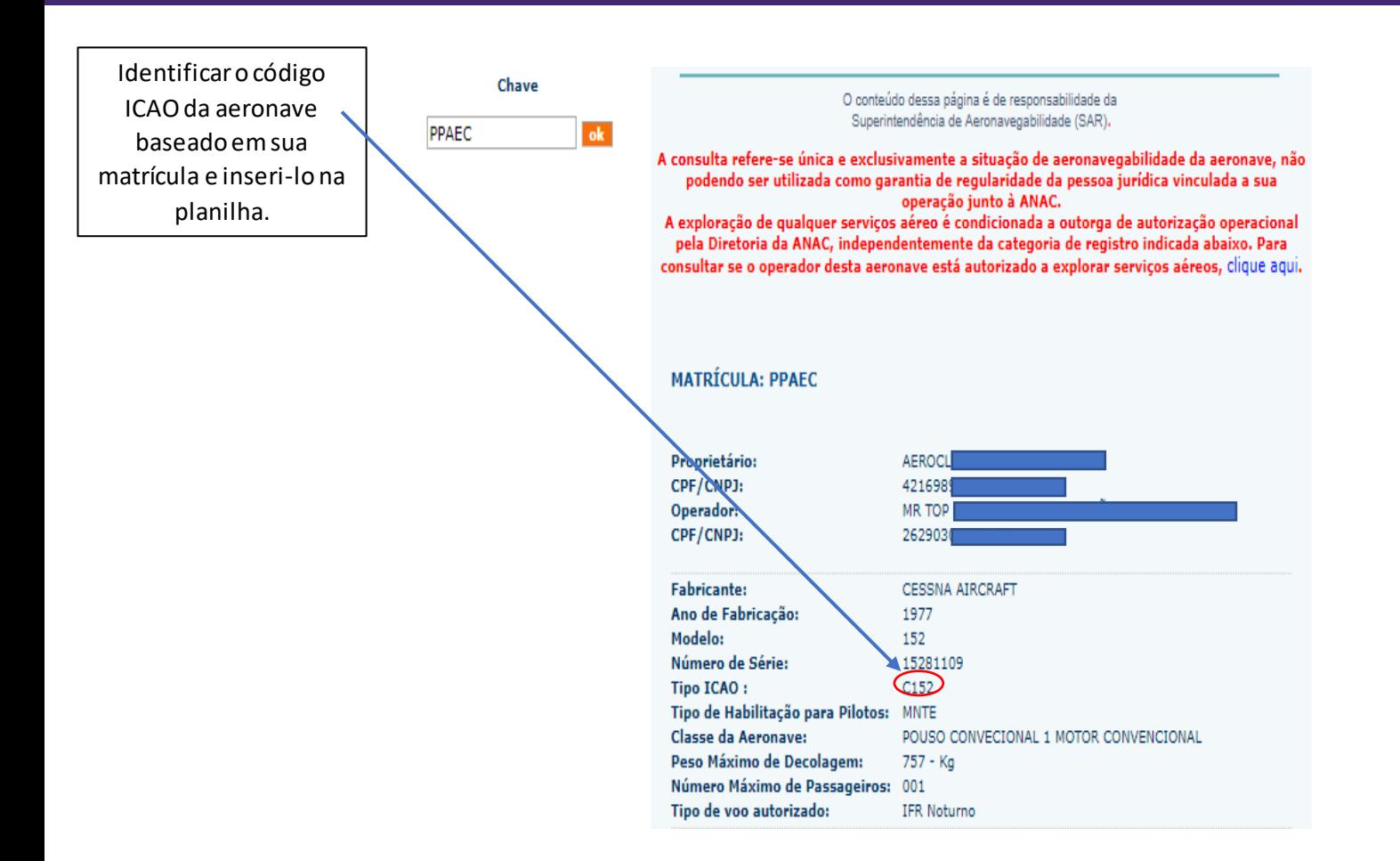

**Repetir o passo-a-passo para o preenchimento ao longo da planilha respeitando os campos dos tipos de aeronave (aeronaves de asas fixas e aeronaves de asas rotativas) e a natureza do voo (doméstico ou internacional).**

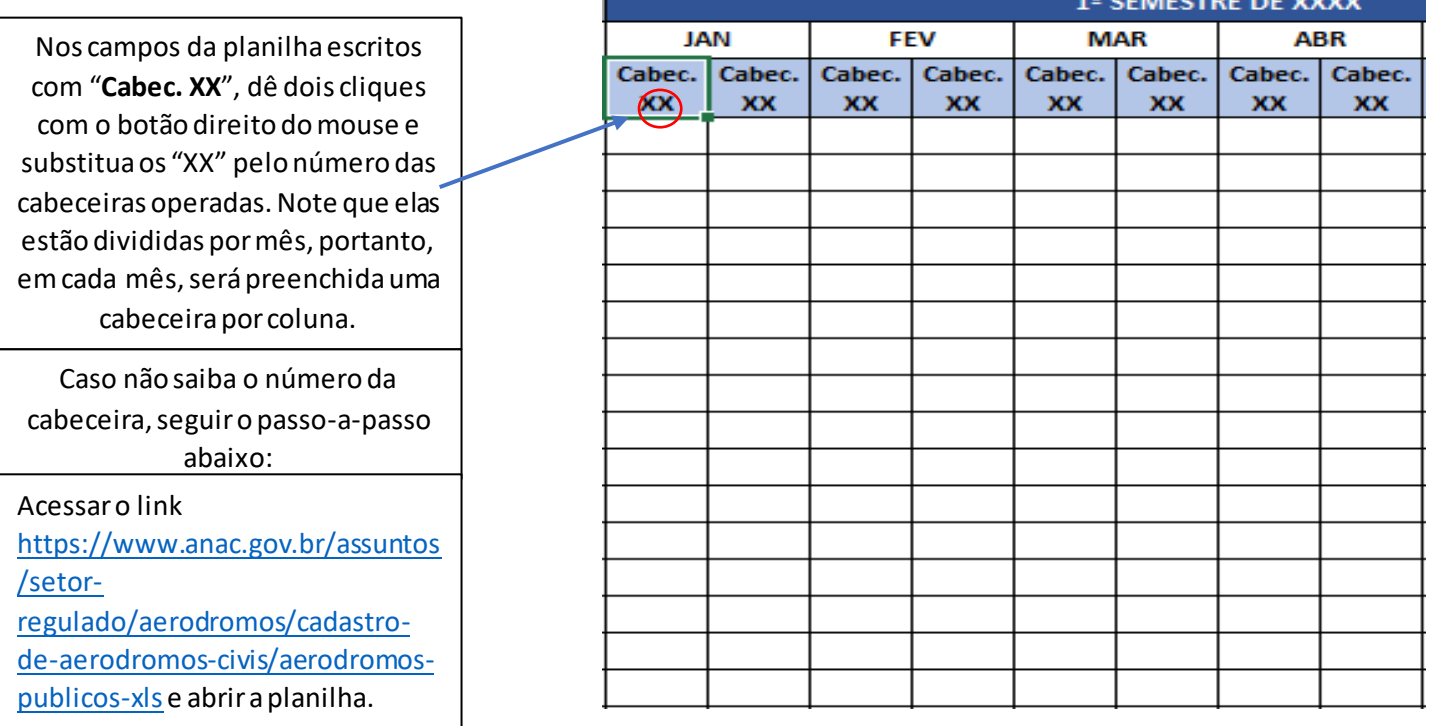

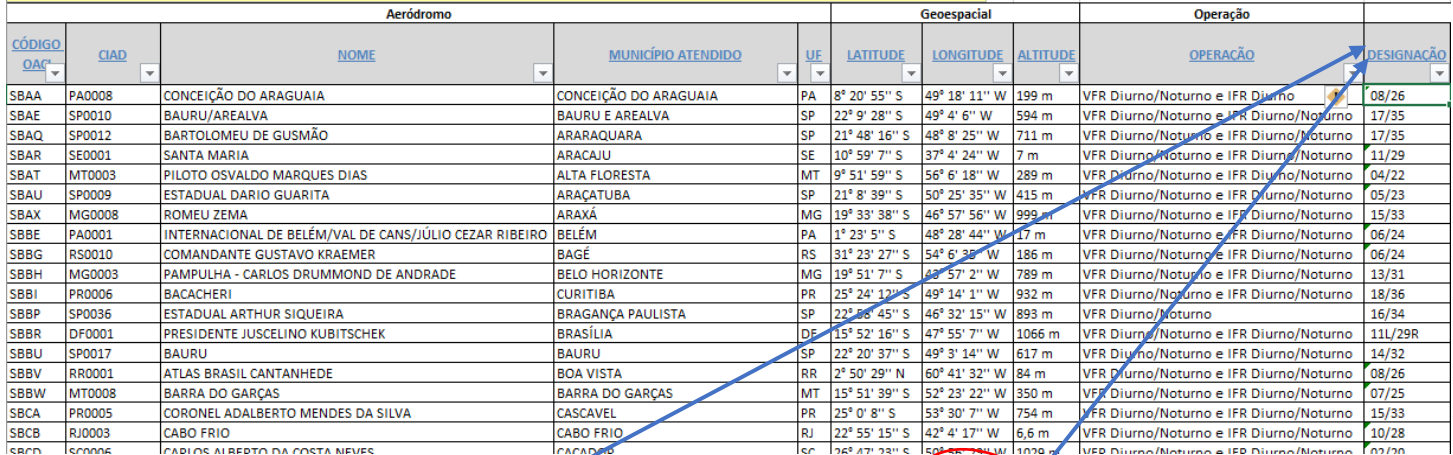

Identificar a coluna designação e extrair as informações numéricas nela contidas de acordo com cada aeródromo. Haverá dois números separados por barras. Cada um deles será uma cabeceira.

No primeiro "Cabec. XX" de cada mês, substituir o "XX" pelo primeiro número (antes da barra) da coluna designação do aeródromo. No segundo "Cabec. XX" de cada mês, substituir o "XX" pelo segundo número (depois da barra) da coluna designação.

Obs: Na planilha do Compilado de Movimentação Aeroportuária é possível substituir o "XX" por algum número ao clicar com o botão esquerdo do mouse duas vezes em cima da célula em questão.

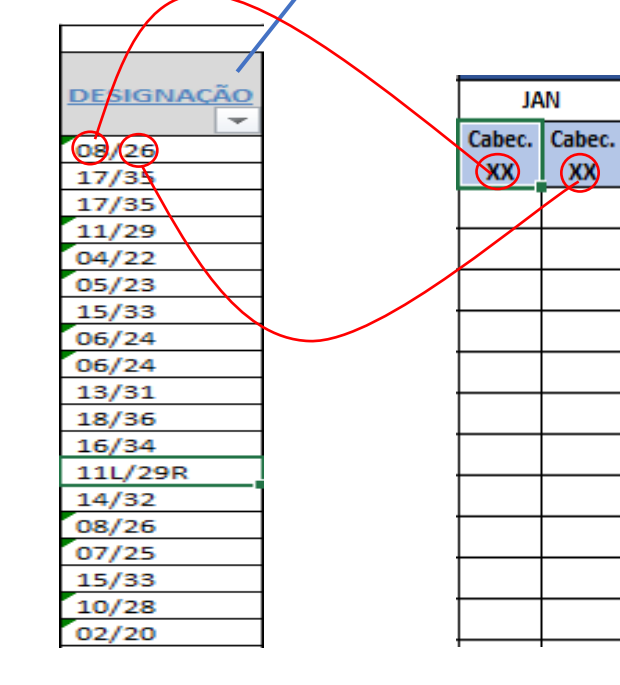

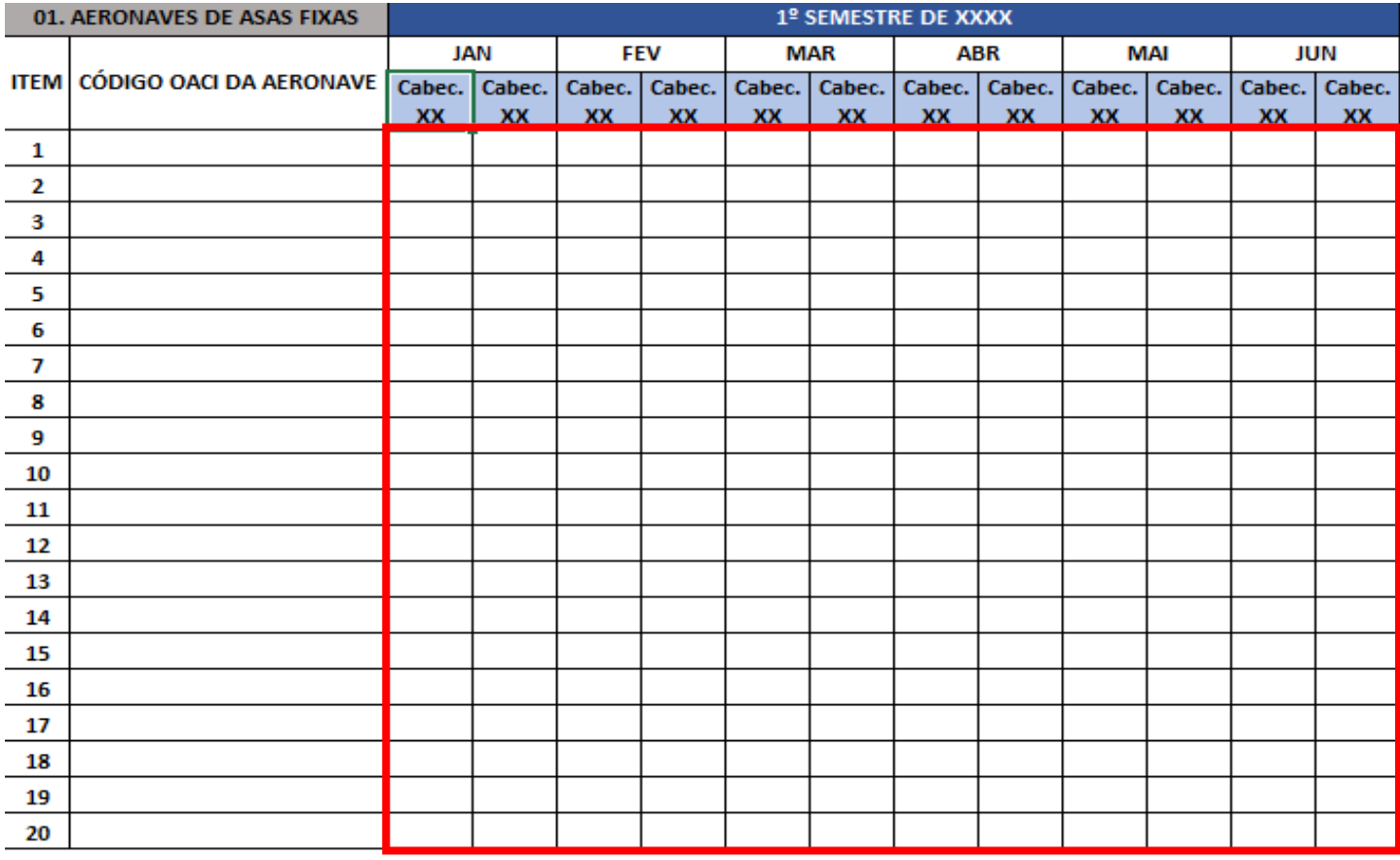

Nas células selecionadas, preencher, de acordo com a cabeceira, o mês e o código OACI da aeronave, o número de pousos realizados no aeródromo em questão.

#### **MODELO DE PREENCHIMENTO:**

## **MOVIMENTAÇÃO DE AERONAVES**

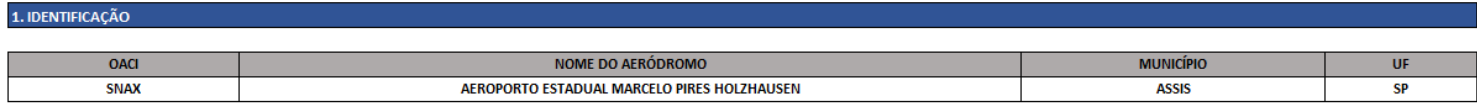

#### 2. INFORMAÇÕES DE POUSO

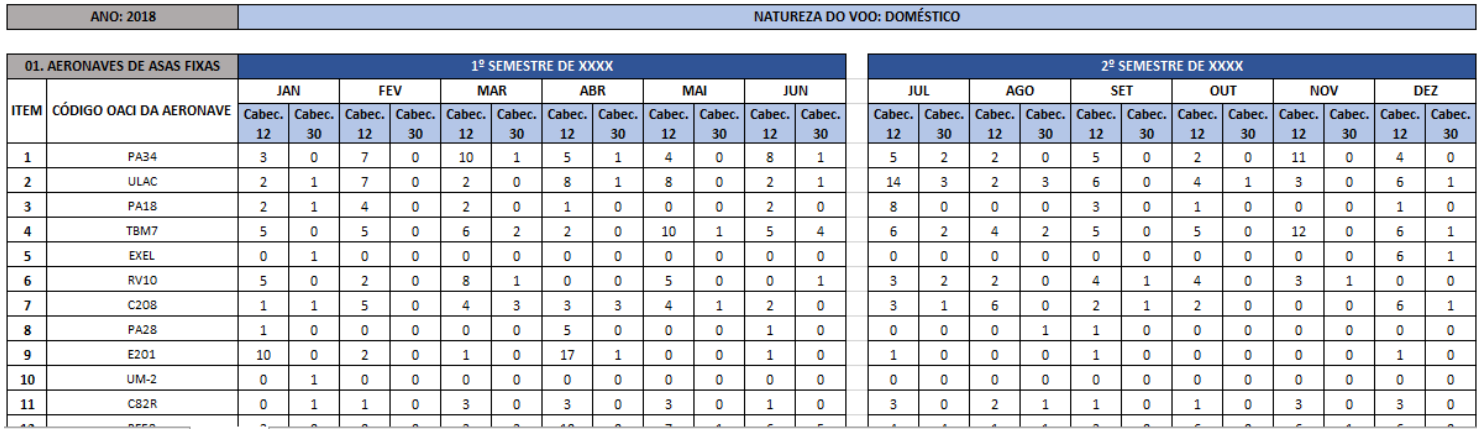

**Também é necessário preencher informações sobre número de embarque e desembarque de passageiros em cada mês.**

**Para tanto, acesse, no mesmo arquivo, a planilha CMA 2**

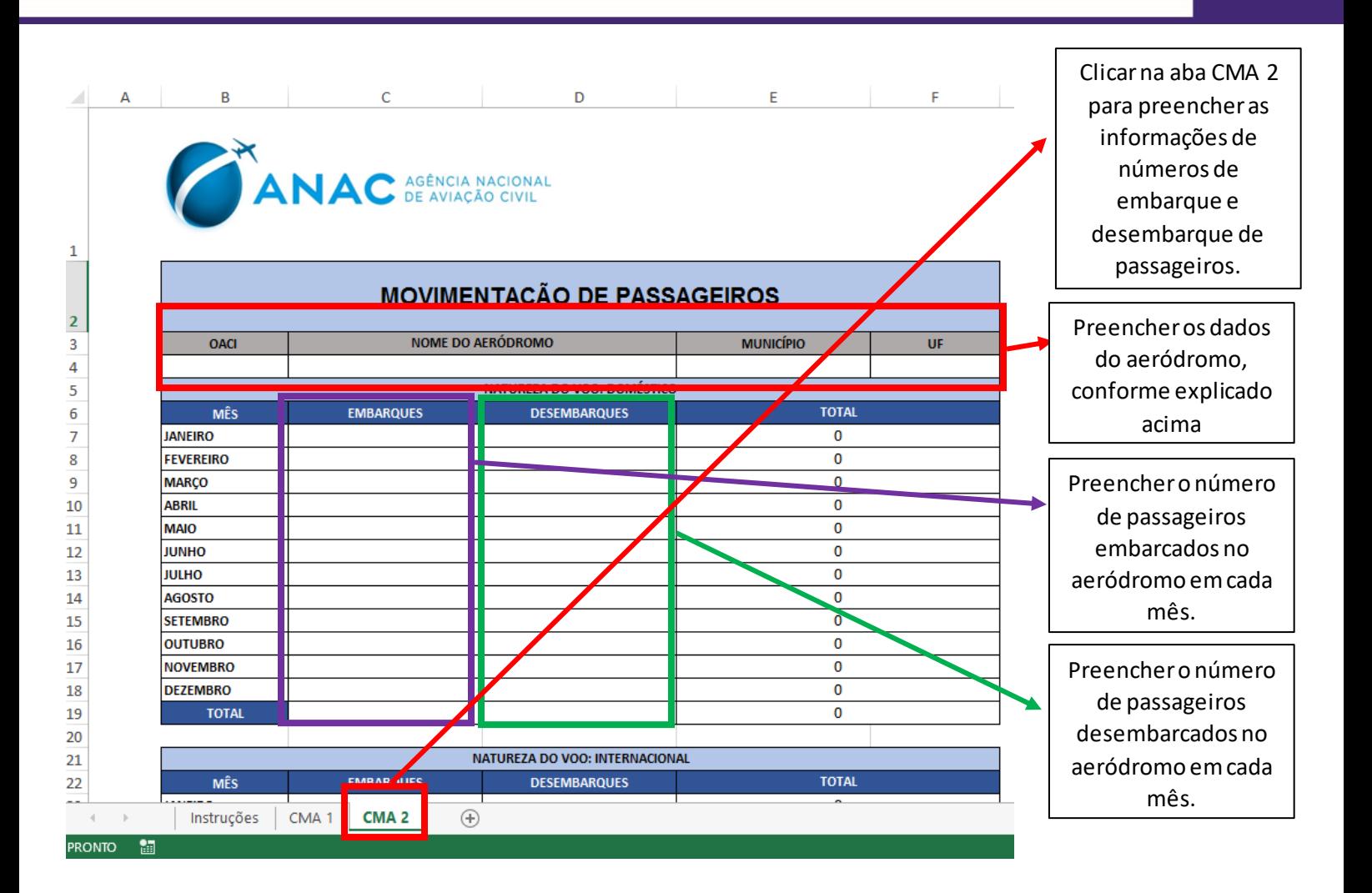